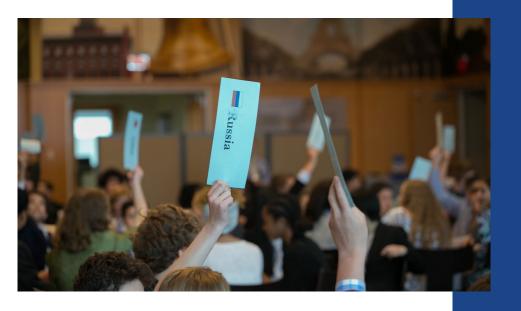

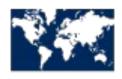

WORLD AFFAIRS COUNCIL

of Philadelphia

## How to Make Your Jr. **Model UN Opening Speech Video**

#### Step by Step!

Write a 2-5 minute opening speech on your assigned committee topic from the perspective of your assigned country.

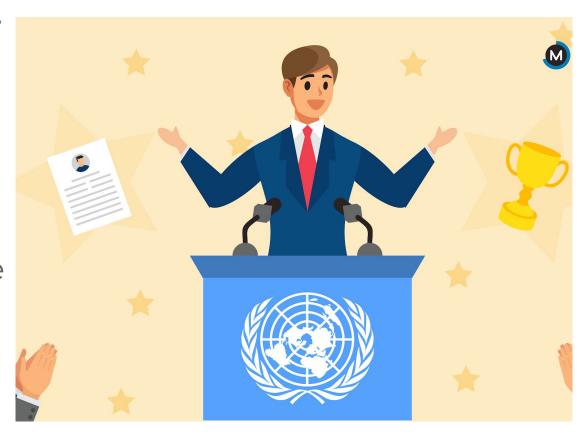

#### What should be in your speech?

#### Opening Speech Checklist:

- Your name, your school, your grade, and your assigned country and committee topic...this is your "intro" to the video and should be done at the very beginning.
- Information (facts and statistics) regarding the committee topic.

  Remember that your audience is the General Assembly (all Model UN member countries) and you are a delegate representing your assigned country.
- How your committee topic impacts your assigned country and the world. Mention any challenges and areas of progress.
- Discuss why it's important for world leaders to act quickly to solve the issue at hand. Include a few possible solutions to the issue.
  - THINK: How can/should the UN General Assembly come together to solve the issue?
- ☐ Wrap up your thoughts, say thank you, & have a strong conclusion!

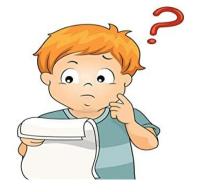

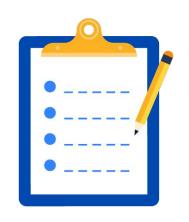

#### Tips on making a GREAT video

- Remember to use the most relevant and up-to-date information from your research.
- Follow the writing process when
   creating your 'script' for your speech
   brainstorm, plan, draft, revise, edit
  - and produce a final product.
- Be clear and concise in your
   video...practice makes perfect!

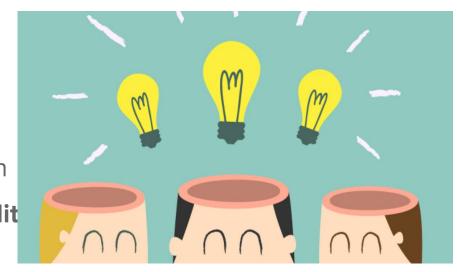

### Tips on making a GREAT video

- If using the camera feature on your phone or tablet, hold it horizontally, as opposed to vertically.
- Speak slowly and clearly. Make sure to enunciate your words.
- Consider having other people review your video before you submit it.
- Be creative. You can use pictures, voice over, and other editing applications!

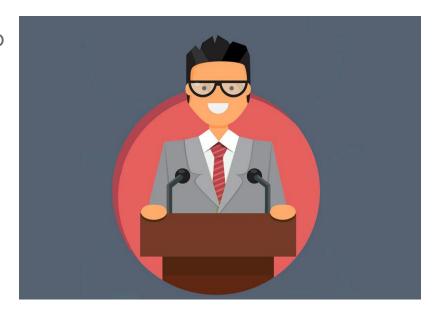

#### Tips on making a GREAT video

- Make sure you follow all of the stated rules and guidelines, including length, and content.
- If you can, list all of the sources you used in the end credits (this is optional and not required).
- Have fun and show off your public speaking skills!

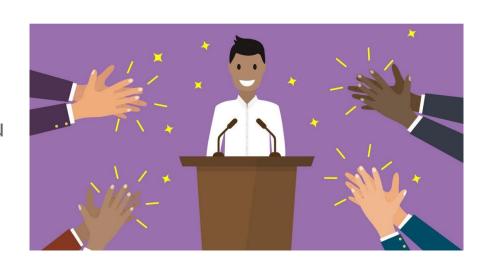

#### When you film your video...

- Make sure you have a good quality camera.
   You can use an iPhone, android, iPad, tablet, or digital camera.
- Dress to impress! Wear business casual clothing, or you can even dress in the traditional dress of your assigned country if you want to!
- Make sure you have good lighting. Film during the day and in a well lit room with minimal distractions.
- Consider using a flag or UN image as a digital backdrop/green screen.

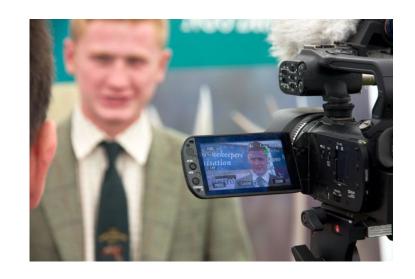

#### Top video editing apps for students!

- The <u>Photos App</u> on Windows 10: Best free video editor for kids on Windows 10.
- <u>iMovie</u>: Best free video editor for kids on Mac, iPhone & iPad.
- <u>TikTok:</u> A platform that allows users to create and share video content, and it includes editing tools that make it possible for anyone to produce near-professional results.
- Stop Motion Studio: (free for IOS and Android).
- <u>Filmora9</u>: Best Easy-to-use Video Editor for Kids to make YouTube videos.

#### Top video editing apps for students!

- Kapwing Online Video Studio
- OpenShot: Free & Easy Open
   Source Video Editor for Kids on
   Chromebook
- Splice: Downloadable app for your phone.

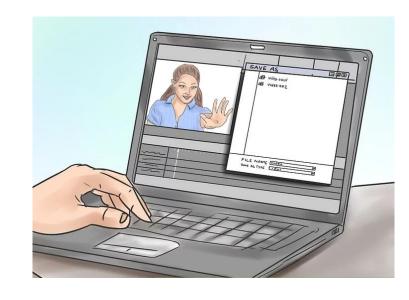

#### Sample Opening Speech Video #1

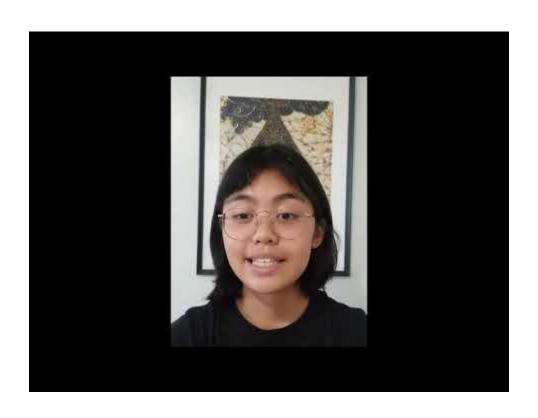

#### **Sample Opening Speech Video #2**

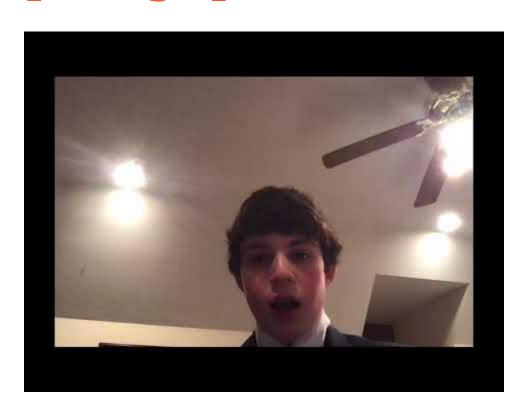

#### Sample Opening Speech Video #3

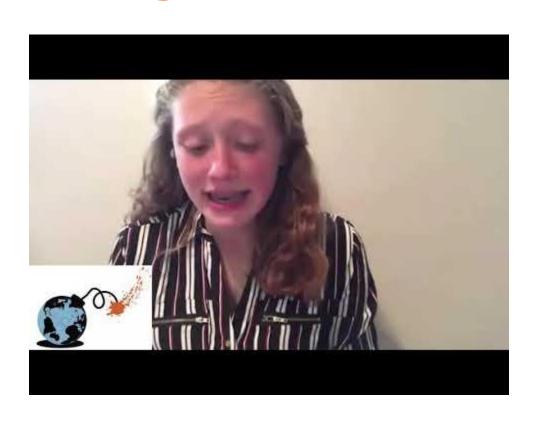

# Check out these other helpful video examples!

 Kid President's 25 Reasons To Be Thankful!

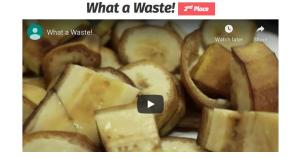

What a Waste!

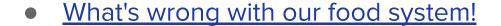

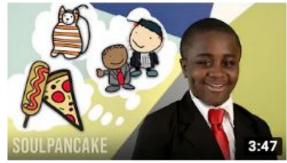

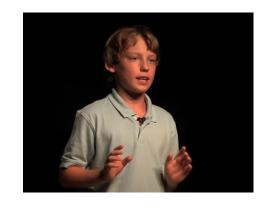

#### **Submission Reminders:**

- Send your Opening Speech video to your teacher or upload to your school's Jr. MUN Google Drive folder by the given deadline.
- Fill out a <u>Media Release Form</u> if you would like to given the Council permission to share your video!
- Note that the Mp4 file format is the best format to send/save. You can use a free online video converter to convert your video to Mp4 if your file saves in a different format.
- Check the 'Checklist' on Page 3...do you have everything included before submitting?
- Have any questions or concerns? Reach out to your teacher or have a parent email a Council staff member

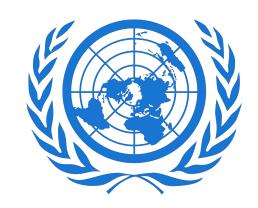

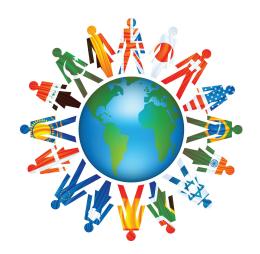